Peel off. Décollez. Abziehen. Losmaken.

A

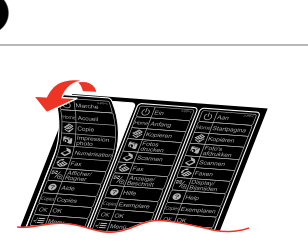

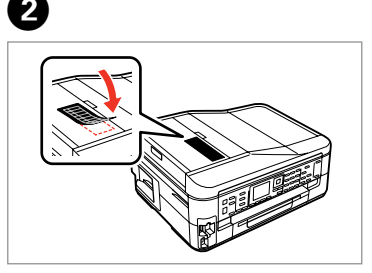

- 
- Wählen.
- De gewenste instelling selecteren.

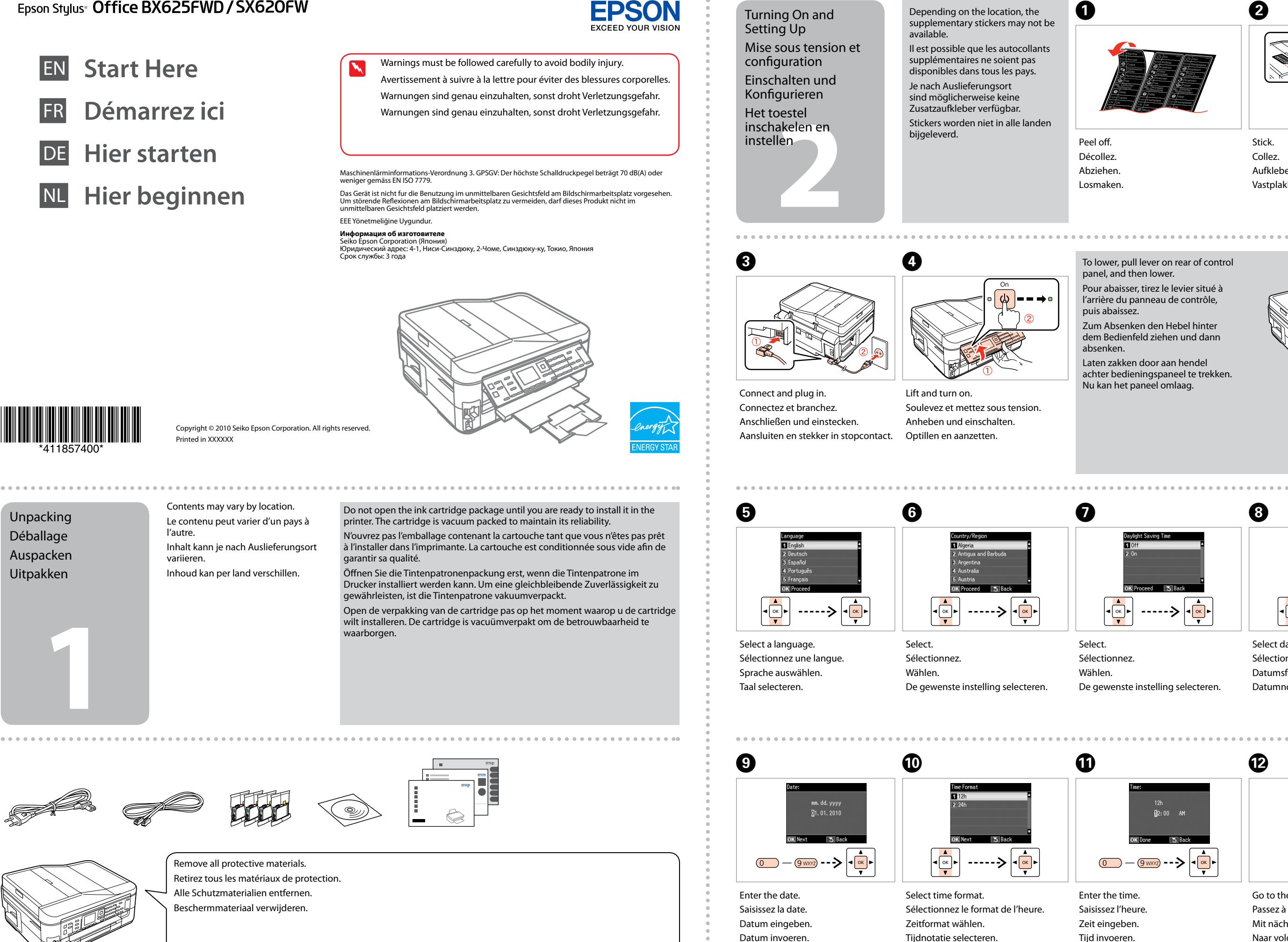

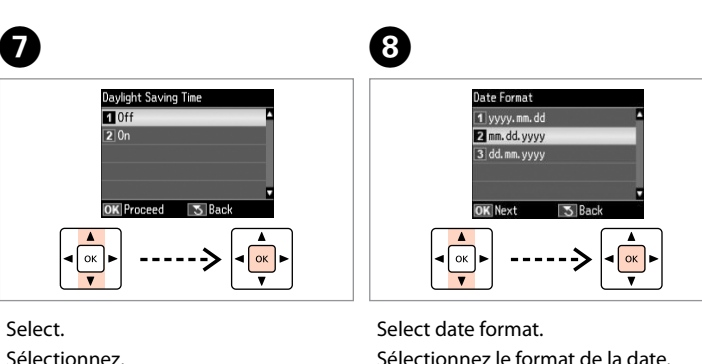

Sélectionnez le format de la date. Datumsformat wählen. Datumnotatie selecteren.

Enter the time. Saisissez l'heure. Zeit eingeben. Tijd invoeren.

- Stick. Collez. Aufkleben. Vastplakken.
- To lower, pull lever on rear of control panel, and then lower.
- Pour abaisser, tirez le levier situé à l'arrière du panneau de contrôle, puis abaissez.
- Zum Absenken den Hebel hinter dem Bedienfeld ziehen und dann absenken.
- Laten zakken door aan hendel achter bedieningspaneel te trekken. Nu kan het paneel omlaag.

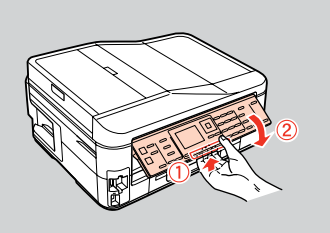

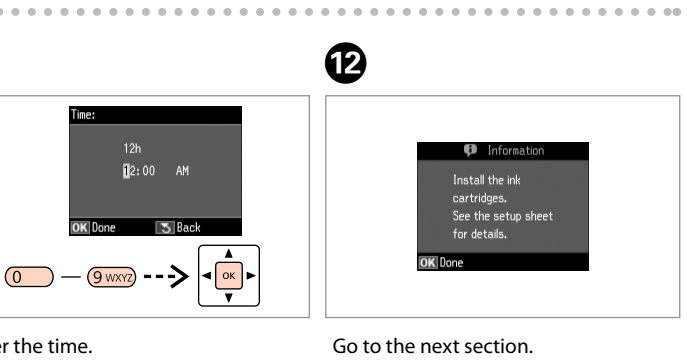

Passez à la section suivante. Mit nächstem Abschnitt fortfahren. Naar volgend gedeelte.

**6**

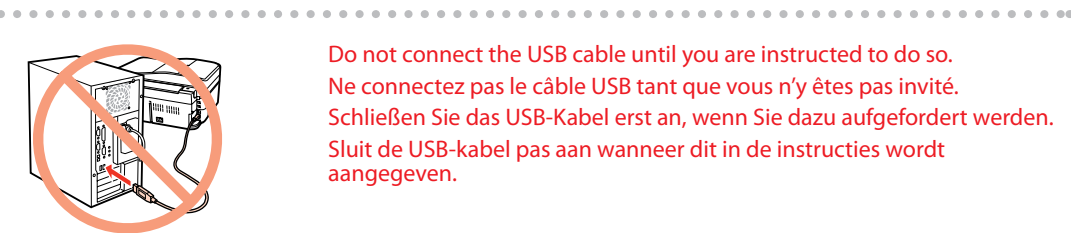

**Bunded** 

- Click. Cliquez. Klicken.
- Klikken.

Follow the instructions. Suivez les instructions. Folgen Sie den Anweisungen. Instructies volgen.

......................

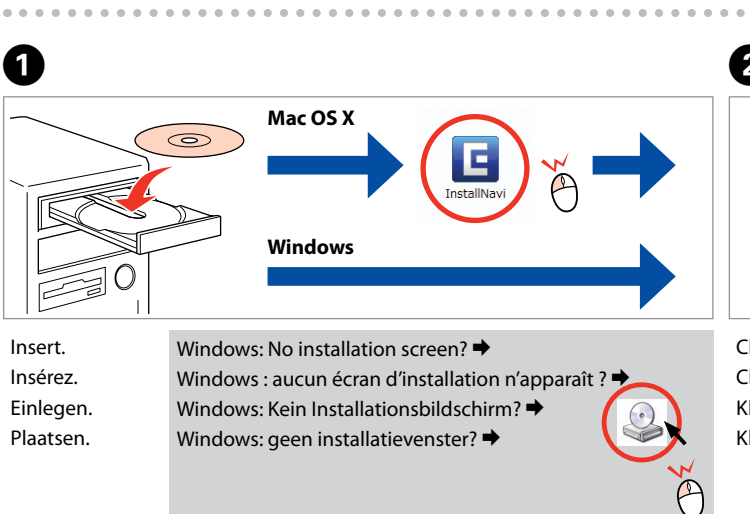

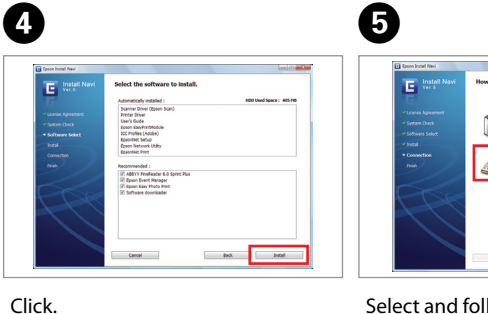

Cliquez. Klicken. Klikken.

 $-0.000$ 

Select and follow the instructions. Sélectionnez et suivez les instructions. Auswählen und den Anweisungen folgen. Selecteren en instructies volgen.

- 
- 

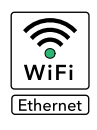

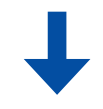

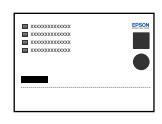

Selecting the Connection Type Sélection du type de connexion Wählen des Verbindungstyps Type verbinding selecteren

Öffnen. Openen. Schütteln. Schudden.

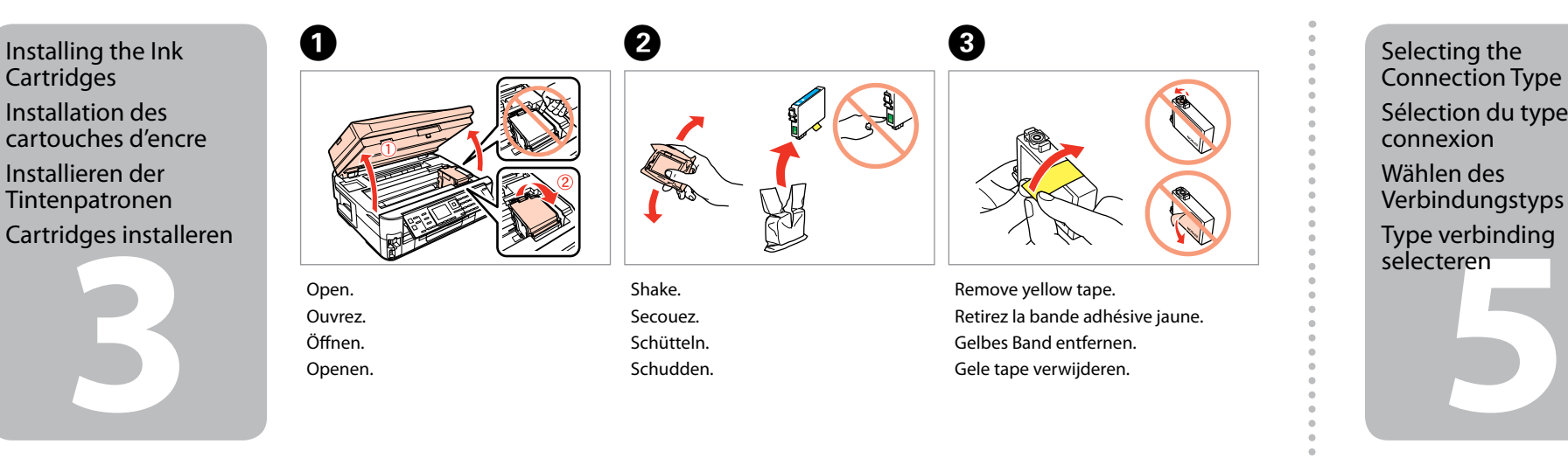

Retirez la bande adhésive jaune. Gelbes Band entfernen. Gele tape verwijderen.

Install. Installez. Installieren. Installeren.

 $\boldsymbol{a}$ 

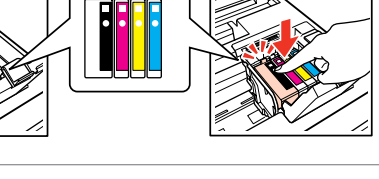

Close. Fermez. Schließen. Sluiten.

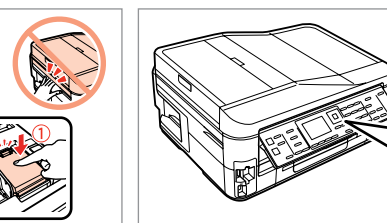

6

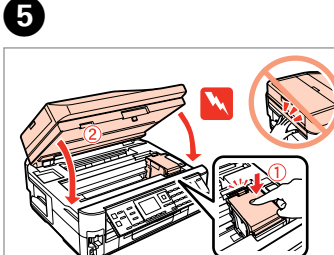

Press. Appuyez. Drücken. Indrukken.

**4** Telefoonkabel aansluiten

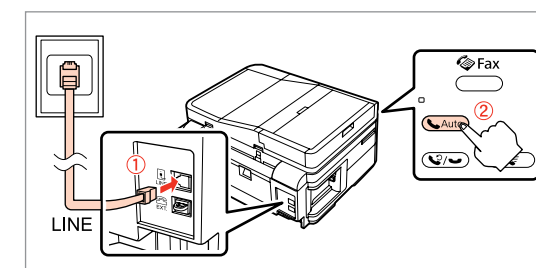

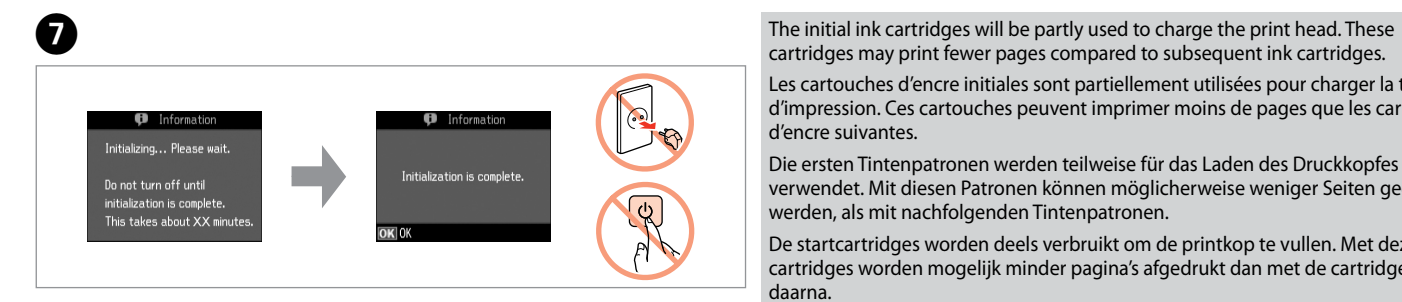

**Patientez Warten** Wachten

**Wait** 

cartridges may print fewer pages compared to subsequent ink cartridges. Les cartouches d'encre initiales sont partiellement utilisées pour charger la tête

- Do not connect the USB cable until you are instructed to do so. Ne connectez pas le câble USB tant que vous n'y êtes pas invité. Schließen Sie das USB-Kabel erst an, wenn Sie dazu aufgefordert werden. Sluit de USB-kabel pas aan wanneer dit in de instructies wordt aangegeven.
- If the Firewall alert appears, allow access for Epson applications. Si un avertissement relatif au pare-feu s'affiche, autorisez l'accès pour les applications Epson.
- Wenn die Firewall-Warnung angezeigt wird, den Zugriff für Epson-Anwendungen erlauben.
- Verleen Epson-toepassingen toegang als een firewallwaarschuwing wordt weergegeven.

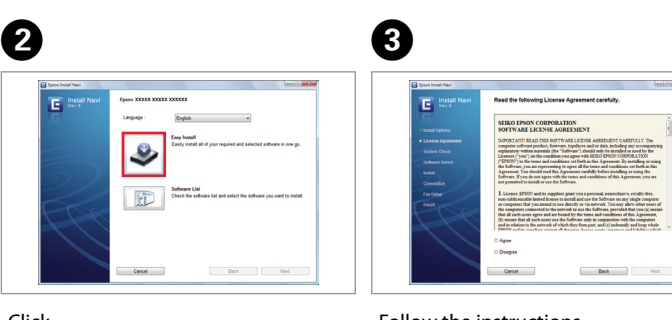

d'impression. Ces cartouches peuvent imprimer moins de pages que les cartouches d'encre suivantes.

Die ersten Tintenpatronen werden teilweise für das Laden des Druckkopfes verwendet. Mit diesen Patronen können möglicherweise weniger Seiten gedruckt werden, als mit nachfolgenden Tintenpatronen.

De startcartridges worden deels verbruikt om de printkop te vullen. Met deze cartridges worden mogelijk minder pagina's afgedrukt dan met de cartridges daarna.

Press (click). Appuyez (déclic). Drücken (Klicken). Aandrukken (klik).

Connecting the Phone Cable

Connexion du câble téléphonique

Anschließen des Telefonkabels

See "Connecting to a Phone Line" in the *Basic Operation Guide* for details on connecting a phone or answering machine. Reportez-vous à la section « Connexion à une ligne téléphonique » du *Guide des opérations de base* pour plus de détails sur la procédure de connexion d'un téléphone ou d'un répondeur.

Weitere Informationen zum Anschluss eines Telefons oder Anrufbeantworters finden Sie unter "Anschließen an eine Telefonleitung" im *Benutzerhandbuch - Grundlagen.*

Zie "Aansluiting op een telefoonlijn" in de *Basishandleiding* voor informatie over het aansluiten van een telefoon of antwoordapparaat.

USB Wired Connection Connexion câblée USB USB-Kabelverbindung Verbinding met een USB-kabel

For Wi-Fi and network connection, see the *Wi-Fi/Network Setup Guide*. For USB wired connection, go to the next section. Pour les connexions Wi-Fi et réseau, reportez-vous au *Guide de configuration réseau/ Wi-Fi*. Pour les connexions câblées USB, reportez-vous à la section suivante. Wi-Fi- und Netzwerkverbindung, siehe *Wi-Fi/Netzwerkinstallationsanleitung*. USB-Kabelverbindung, siehe nächster Abschnitt. Zie de *Installatiehandleiding Wi-Fi/netwerk* voor gebruik van een Wi-Fi- of netwerkverbinding. Zie het volgende gedeelte voor een vaste USB-verbinding.

Connect, then turn on auto answer.

Procédez à la connexion et activez la fonction de réponse automatique. Verbinden und dann automatische Antwort aktivieren.

Aansluiten en automatische beantwoording aanzetten.

Follow the instructions. Suivez les instructions. Folgen Sie den Anweisungen. Instructies volgen.

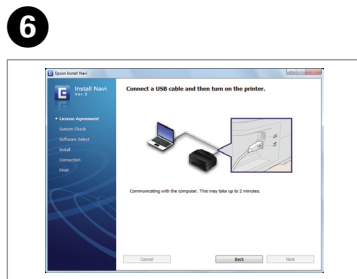

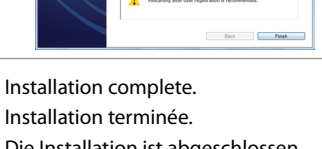

Die Installation ist abgeschlossen. Installatie voltooid.

G

**1**

**2**

Connettere e collegare alla presa. Conecte y enchufe. Ligue à impressora e à corrente.

Seleccione um idioma.

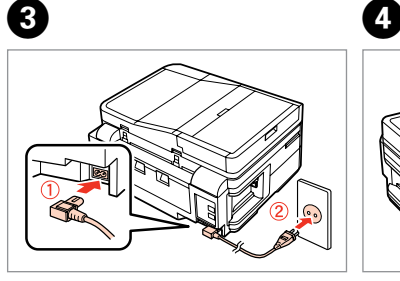

Sollevare e accendere. Súbalo y enciéndala. Levante e ligue.

Non aprire la confezione della cartuccia di inchiostro fino a quando non si è pronti per la sua installazione nella stampante. La cartuccia viene fornita in confezione sottovuoto per preservarne l'affidabilità.

No desembale el cartucho de tinta hasta que vaya a instalarlo en la impresora. Está envasado al vacío para conservar todas sus propiedades.

W Osservare attentamente le avvertenze per evitare danni alla persona. Siga atentamente las advertencias para evitar lesiones. Tem de seguir este símbolo com cuidado para evitar ferimentos.

Abra apenas a embalagem do tinteiro quando estiver pronto para o instalar na impressora. O tinteiro é embalado em vácuo para manter a sua fiabilidade.

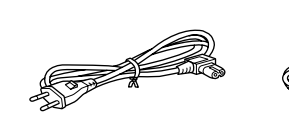

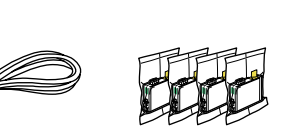

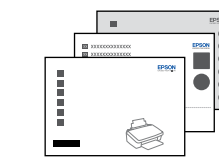

Il contenuto può variare a seconda dell'area. El contenido varía según la región. O conteúdo varia em função do país.

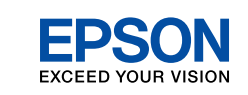

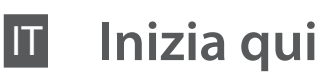

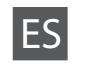

- ES **Para empezar**
- PT **Começar por aqui**

Disimballaggio Desembalaje Desembalagem Para baixar, puxe a alavanca na parte posterior do painel de controlo e .<br>haiye

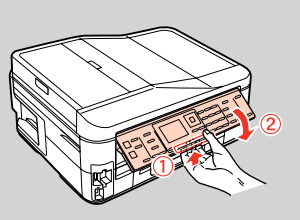

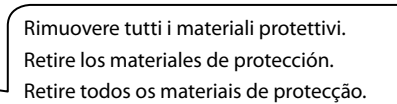

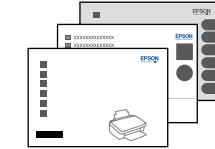

Staccare. Despéguelo. Descole.

Posizionare. Péguelo. Cole.

configurazione Encendido e instalación

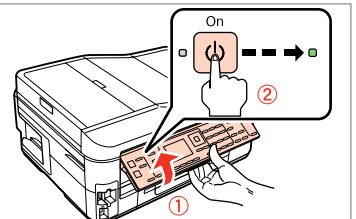

Seleccionar.

Seleccionar.

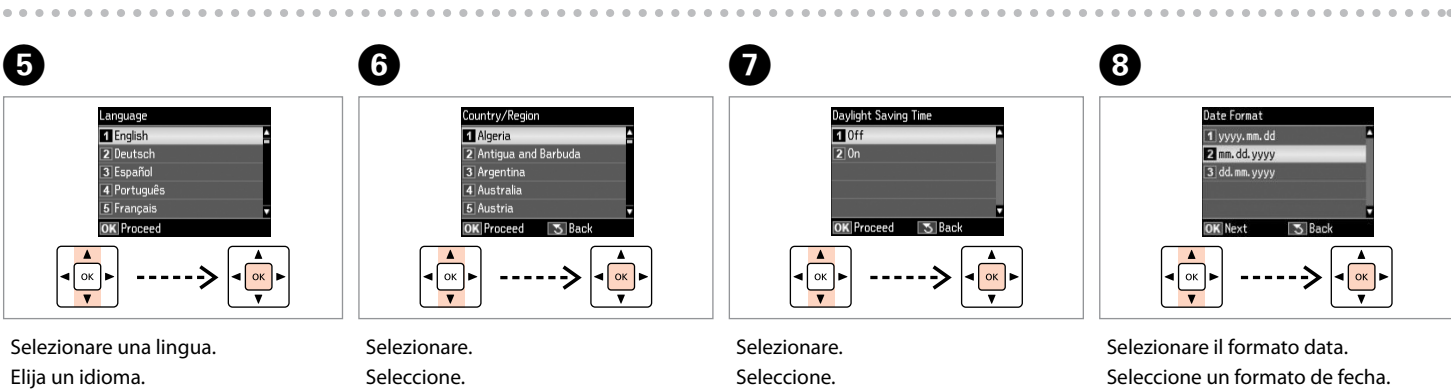

Seleccione o formato da data.

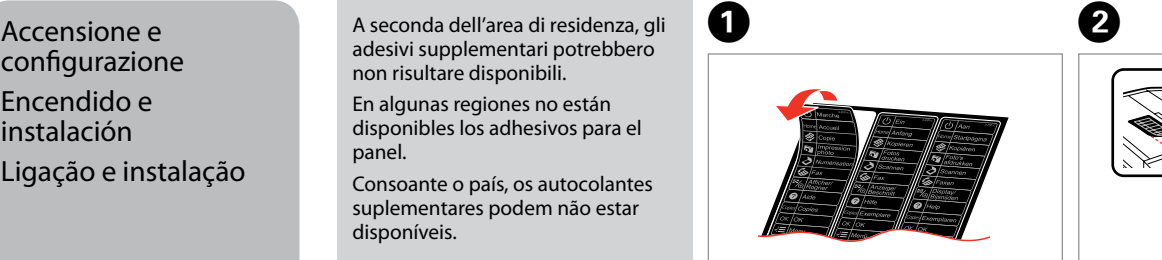

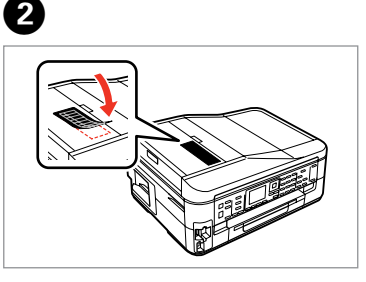

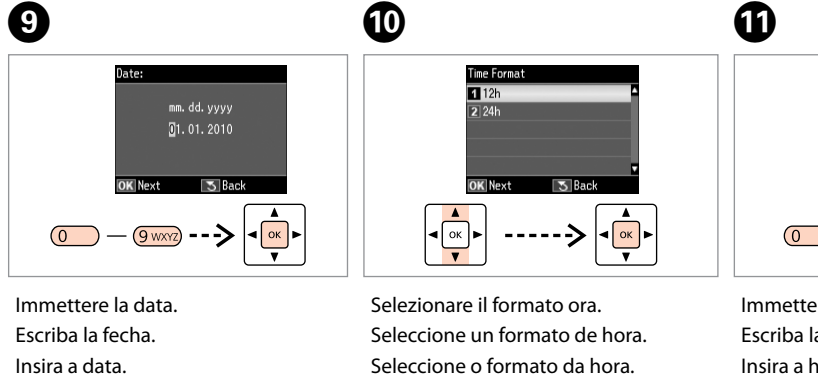

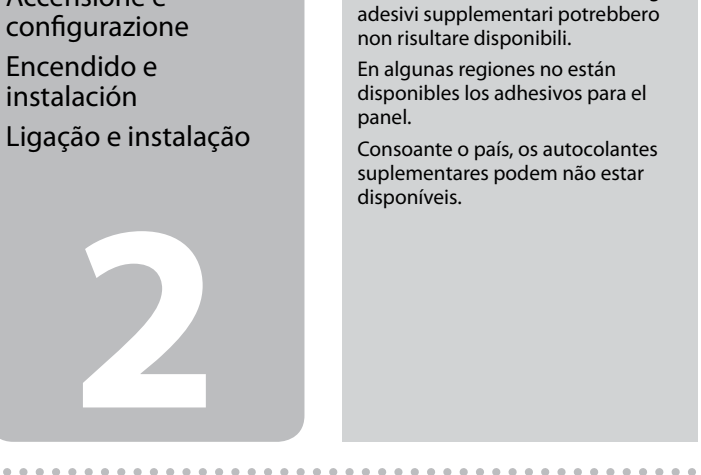

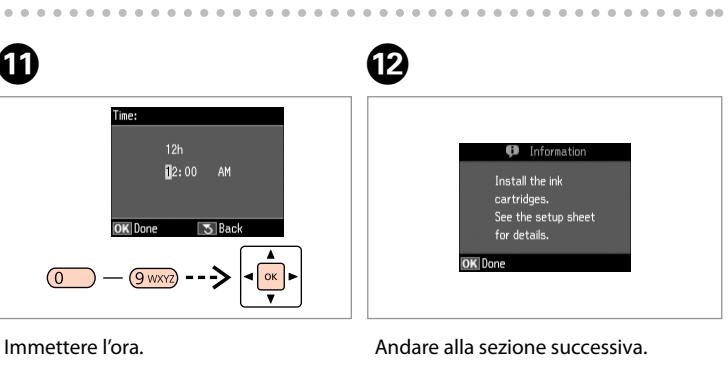

Escriba la hora. Insira a hora.

Vaya a la siguiente sección. Avance para a secção seguinte.

Per abbassare, tirare la leva sul retro del pannello e quindi abbassare.

Para bajar el panel de control, tire de la palanca que tiene detrás y luego bájelo.

Maschinenlärminformations-Verordnung 3. GPSGV: Der höchste Schalldruckpegel beträgt 70 dB(A) oder weniger gemäss EN ISO 7779.

Das Gerät ist nicht fur die Benutzung im unmittelbaren Gesichtsfeld am Bildschirmarbeitsplatz vorgesehen.<br>Um störende Reflexionen am Bildschirmarbeitsplatz zu vermeiden, darf dieses Produkt nicht im<br>unmittelbaren Gesichtsf

EEE Yönetmeliğine Uygundur.

## **Информация об изготовителе** Seiko Epson Corporation (Япония)

Юридический адрес: 4-1, Ниси-Синздюку, 2-Чоме, Синздюку-ку, Токио, Япония Срок службы: 3 года

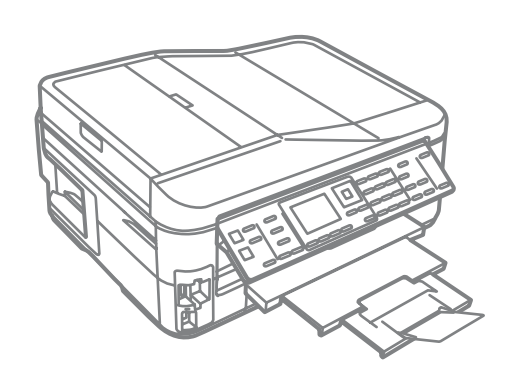

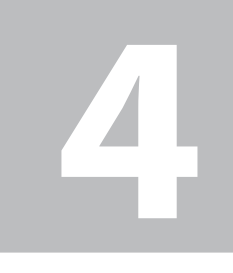

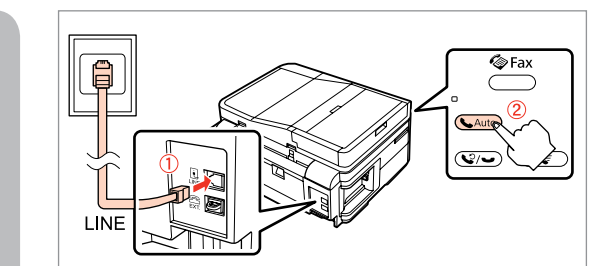

**6**

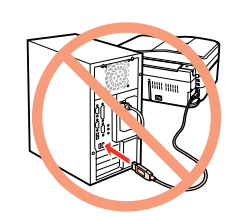

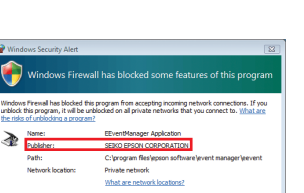

**Attendere** Espere. Aguarde.

Seleccione e siga as instruções.

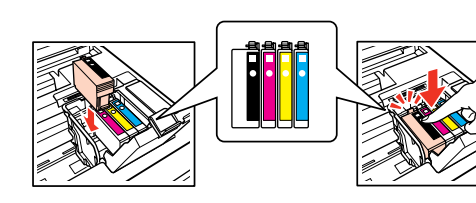

Non collegare il cavo USB fino a quando non espressamente richiesto. No conecte el cable USB hasta que se le indique. Ligue apenas o cabo USB quando isso lhe for solicitado.

Selezione del tipo di connessione Selección del tipo de conexión Seleccionar o Tipo de

Ligação

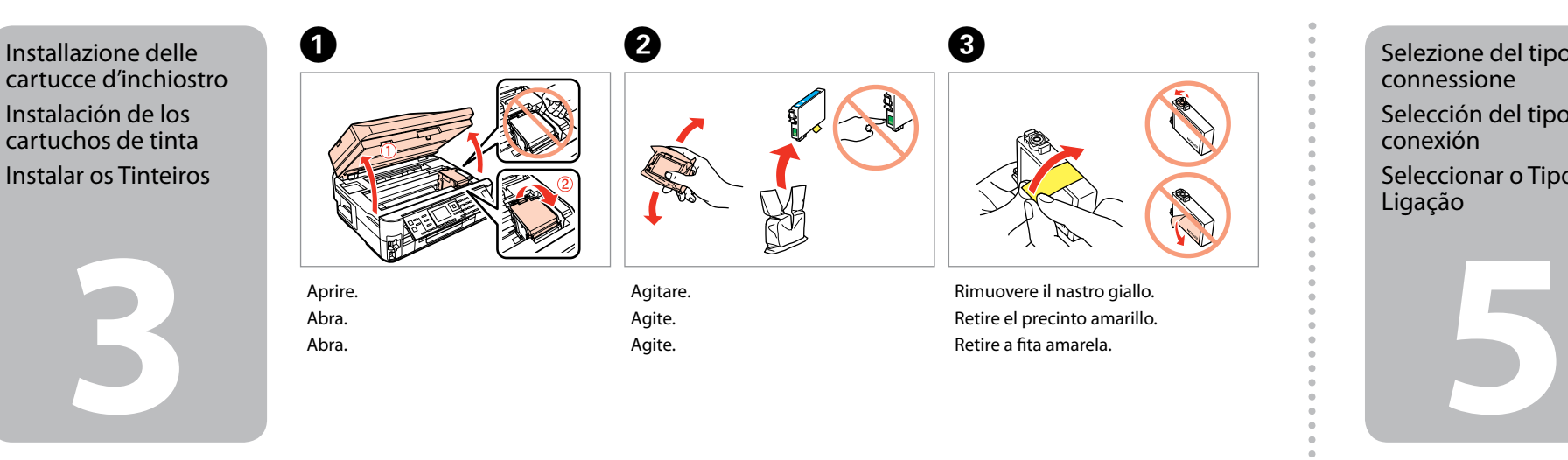

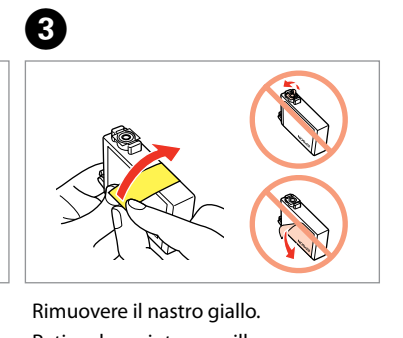

Retire el precinto amarillo. Retire a fita amarela.

Installare. Instale. Instale.

Ø

Chiudere. Cierre.

E

Premere. Pulse. Pressione.

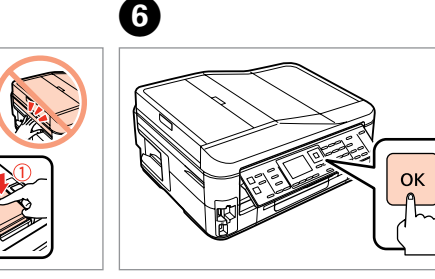

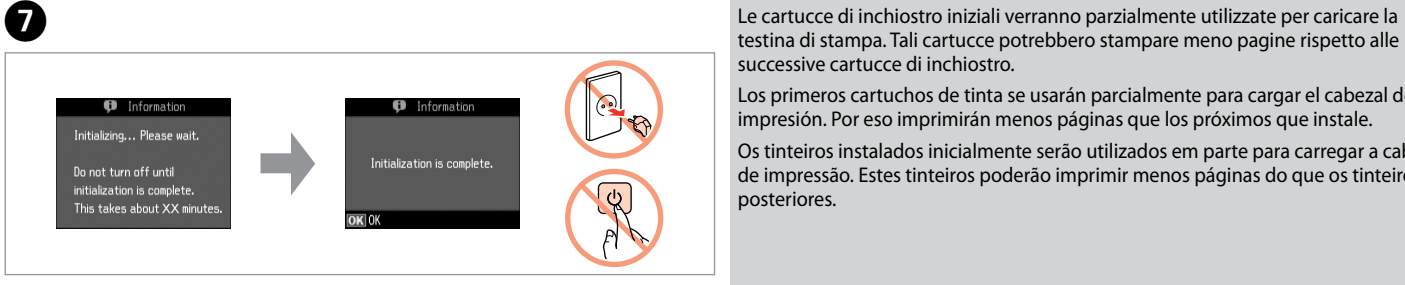

testina di stampa. Tali cartucce potrebbero stampare meno pagine rispetto alle

successive cartucce di inchiostro.

Premere (clic). Pulse (clic). Pressione (clique).

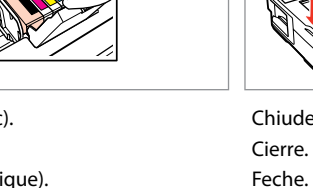

Los primeros cartuchos de tinta se usarán parcialmente para cargar el cabezal de impresión. Por eso imprimirán menos páginas que los próximos que instale.

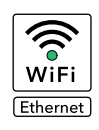

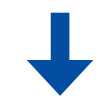

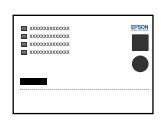

Os tinteiros instalados inicialmente serão utilizados em parte para carregar a cabeça de impressão. Estes tinteiros poderão imprimir menos páginas do que os tinteiros

posteriores.

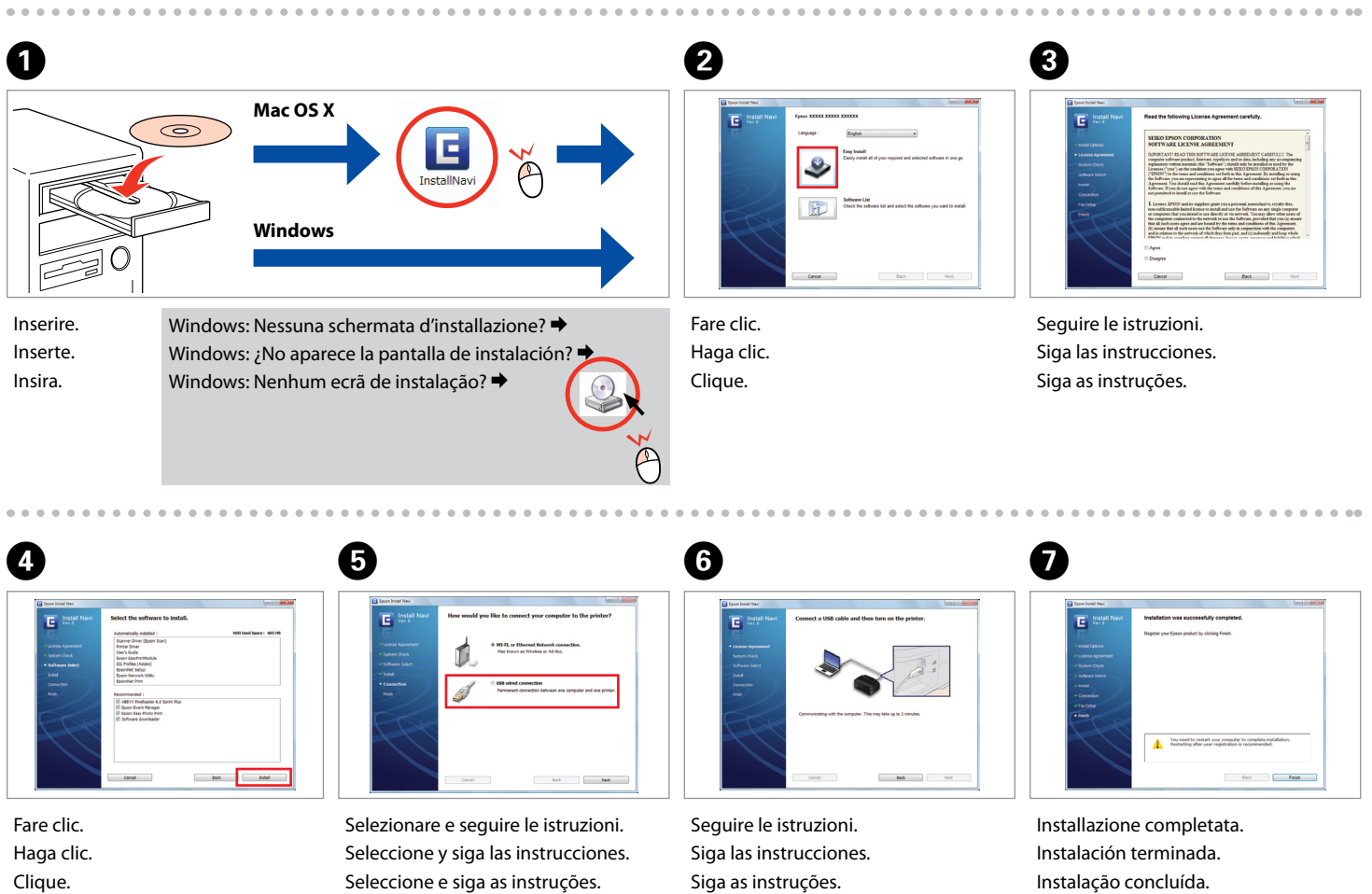

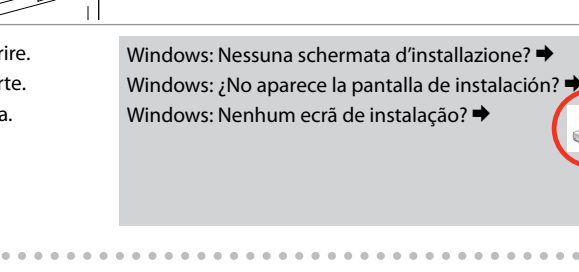

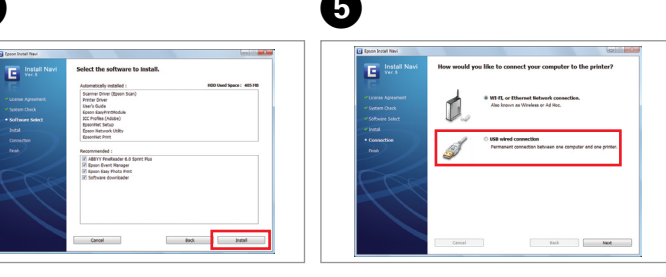

Se appare l'avviso firewall, consentire l'accesso alle applicazioni Epson. Si aparece el aviso de Firewall, permita el acceso a las aplicaciones de

Epson.

Se aparecer o alerta de firewall, permita o acesso às aplicações Epson.

Connessione del cavetto telefonico Conexión del cable telefónico Ligar o Cabo Telefónico

Vedere "Collegamento a una linea telefonica" nella *Guida d'uso generale* per dettagli sulla connessione di un telefono o di una segreteria.

Para las instrucciones de conexión de un teléfono o contestador automático, consulte "Conexión a una línea telefónica", en el *Manual de funcionamiento básico*.

Consulte "Ligar a uma linha telefónica" no *Guia de Operações Básicas* para saber como ligar um telefone ou um atendedor de chamadas.

Connessione cablata USB Conexión USB cableada Ligação com fios USB Per la connessione di rete o Wi-Fi, vedere la *Guida di impostazione di rete/Wi-Fi*. Per la connessione cablata USB, andare alla sezione successiva. Si es una conexión Wi-Fi o de red, consulte el *Manual de configuración de la red/Wi-Fi*. Si es una conexión USB cableada, vaya a la siguiente sección. Para uma ligação de rede e Wi-Fi, consulte o *Guia de Configuração de Rede/Wi-Fi*. Para uma ligação com fios USB, avance para a secção seguinte.

Collegare, quindi attivare risposta automatica. Conéctelo y active la respuesta automática. Ligue e active a resposta automática.